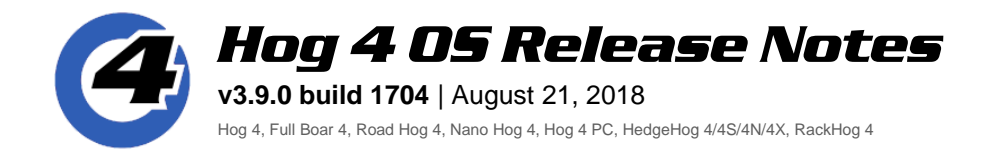

# **Installation Instructions**

All Hog 4 OS consoles require a full install of Hog 4 OS v3.9.0.

# **Show File Compatibility**

Show files created/edited with Hog 4 OS v3.9.0 are **NOT** compatible with previous versions of Hog 4 OS.

# **Fixture Library Information**

Fixture Library v4.17.361 is installed with Hog 4 OS v3.9.0. A complete list of fixtures included in this library can be found on the High End Systems website.

# **New Features:**

## **Linux Upgrade**

Hog 4 OS v3.9.0 is built with an updated Linux distribution and kernel. For console operators this means faster console boot speeds, a new cross-platform tool (Etcher) for creating Full Install USB Flash Drives, greater external touchscreen and USB midi device compatibility, and various performance improvements.

## **Master Control Sets**

Lists, Scenes, and Batches assigned to physical masters can now be switched between 5 different master control sets giving programmers the ability to quickly switch all the button and fader assignments for a single master as well as the ability to assign a list or scene to multiple physical masters and assign a unique control set to each one. *See section 17.1.4 of the v3.9.0 help manual for details.*

### **New Fixture Builder**

An all-new and comprehensive fixture builder with basic and advanced views and support for exporting user created fixture types is included in Hog 4 OS and can be accessed by pressing the fixture builder button at the top of the fixture window. *See section 27.4 of the v3.9.0 help manual.*

### **External Monitor Orientation and Position Options**

New options for external monitor orientation and external monitor position have been added under the display tab of the control panel.

### **DMX Channel Count in Fixture Scheduler**

The fixture scheduler now displays a channel count for each fixture.

# **DBO Disable**

The DBO key can now be disabled under the "misc" tab of the user preferences panel.

### **Current Show File Rename/Delete Protection**

The file browser now protects the currently loaded show file from being deleted or renamed while loaded.

### **Dedicated "Flash Intensity at" command for flash keys**

A new "flash intensity at" option has been added to the flash keys. *See the table in section 17.1.5 of the v3.9.0 help manual for a description of the flash key options.*

# **New Physical Master Numbering Scheme**

The physical masters on the console are now numbered 1 < 90 (used to be playback bars of 10). This allows for easier identification for comment macro writing and wing association.

# **Pause Button LED Feedback for Releasing Master**

The pause key LED for a master will now quickly flash when the master is releasing.

# **Pause Button LED Feedback for Halted Masters**

The pause key LED now turns solid red for halted masters that are controlling intensity parameters. In previous software releases the pause LED would only come on for halted masters controlling nonintensity parameters.

## **Control of Selected Masters via Main Playback Controls**

Selected masters (in addition to the chosen master) now respond to the main playback controls.

## **New 1x Upper Bound Option for Scale Faders**

A new 1x value has been added to the upper bound option for fader scaling.

# **Bug Fixes:**

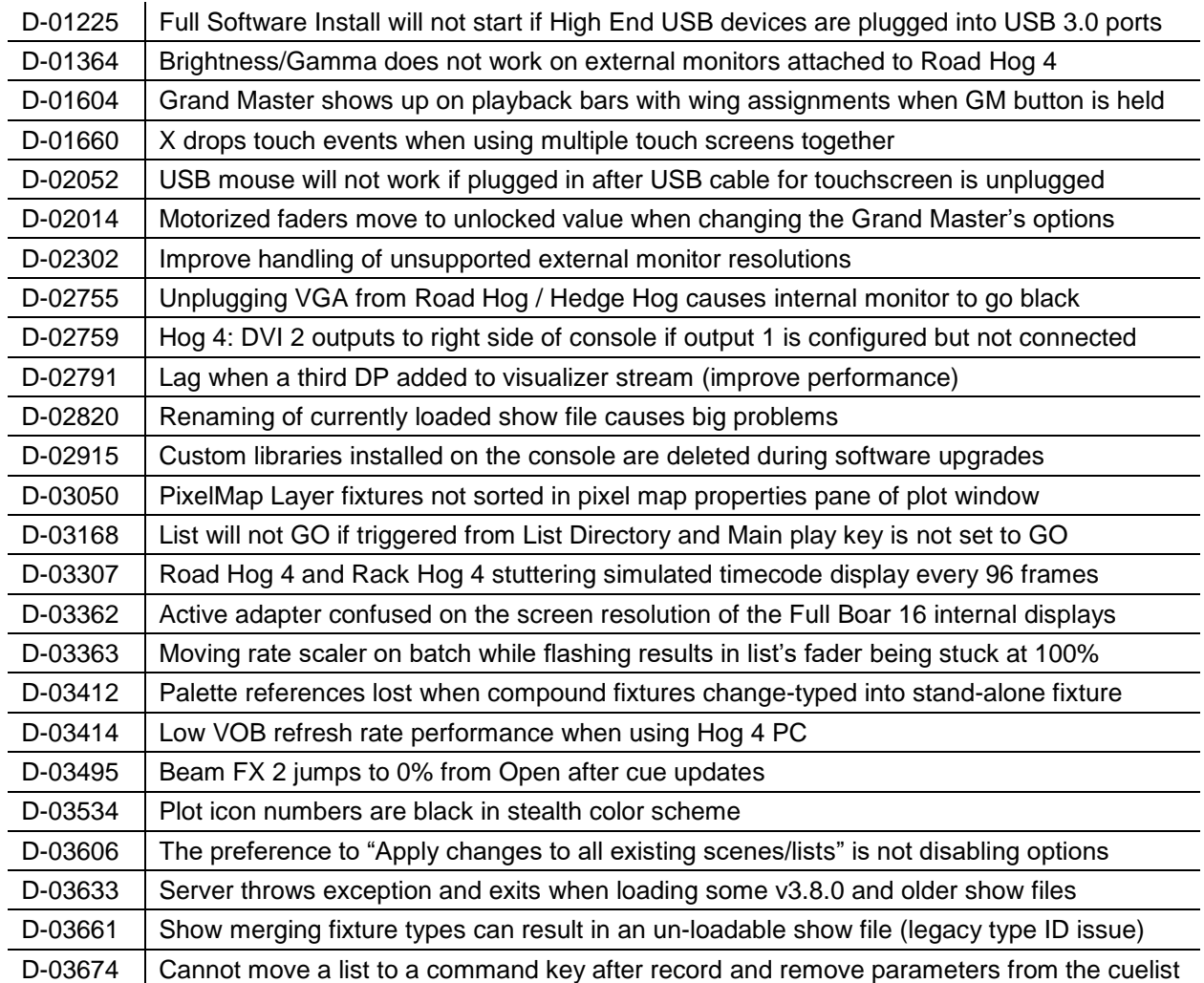

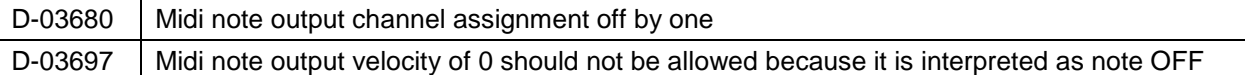